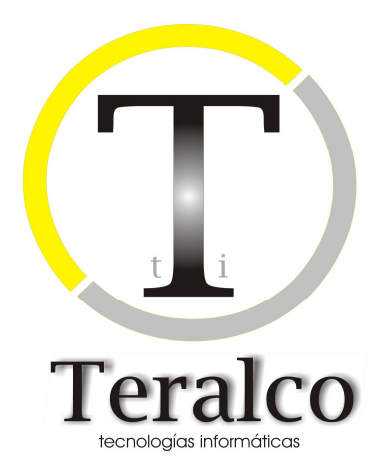

# **EHALO**

## **Manual para la especificación de tarifas**

## **Control del documento**

## **Histórico de la versión**

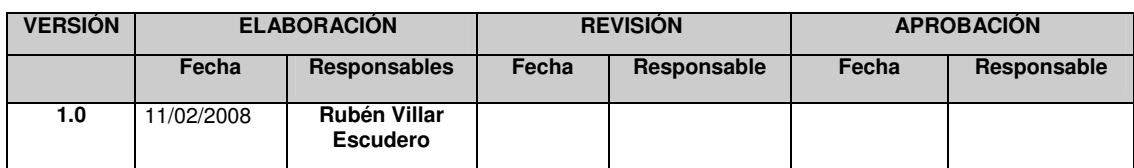

## **Cambios respecto a la versión anterior**

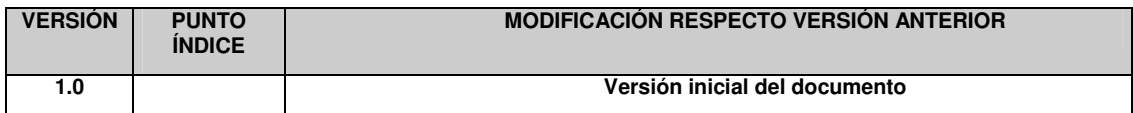

### **Lista de distribución**

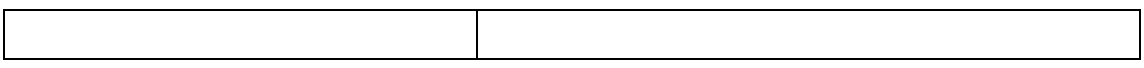

## **ÍNDICE**

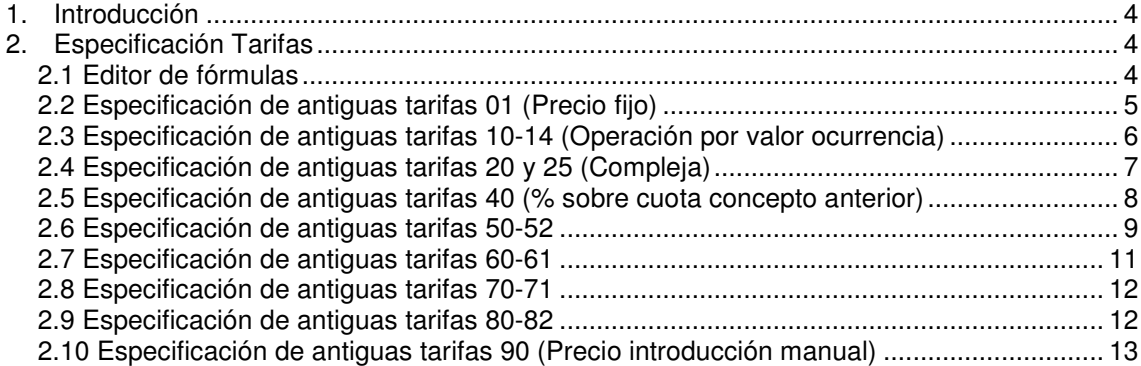

### **1. Introducción**

El presente manual describe el proceso de especificación de tarifas en el sistema EHALO, contraponiéndolos, para una mayor claridad, a la forma en que se especificaban en SIAL.

## **2. Especificación Tarifas**

#### **2.1 Editor de fórmulas**

La especificación de tarifas se lleva a cabo mediante el editor de fórmulas:

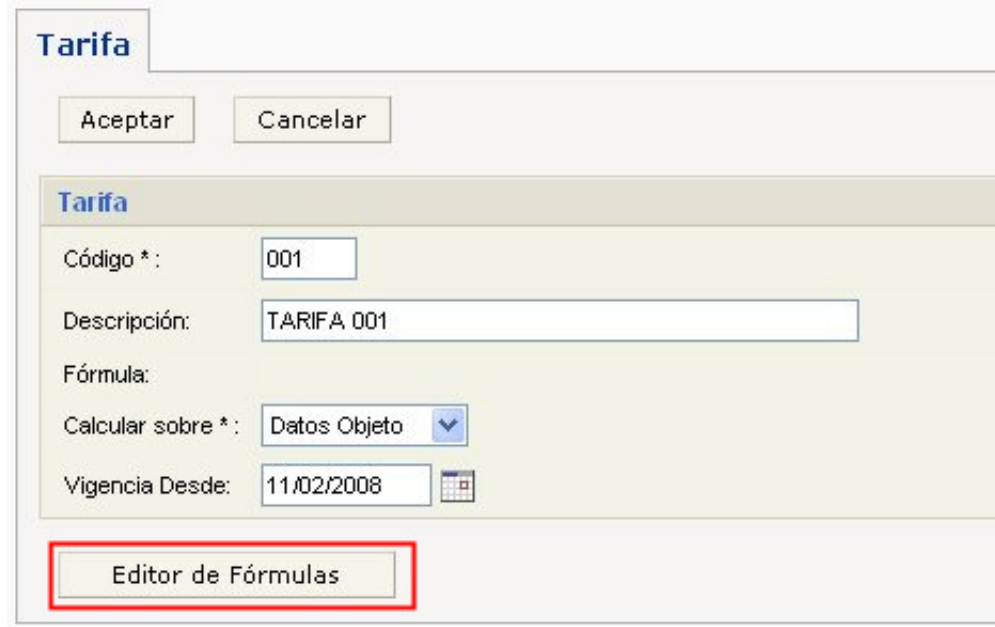

El editor de fórmulas se compone de varios apartados, entre los que se encuentran:

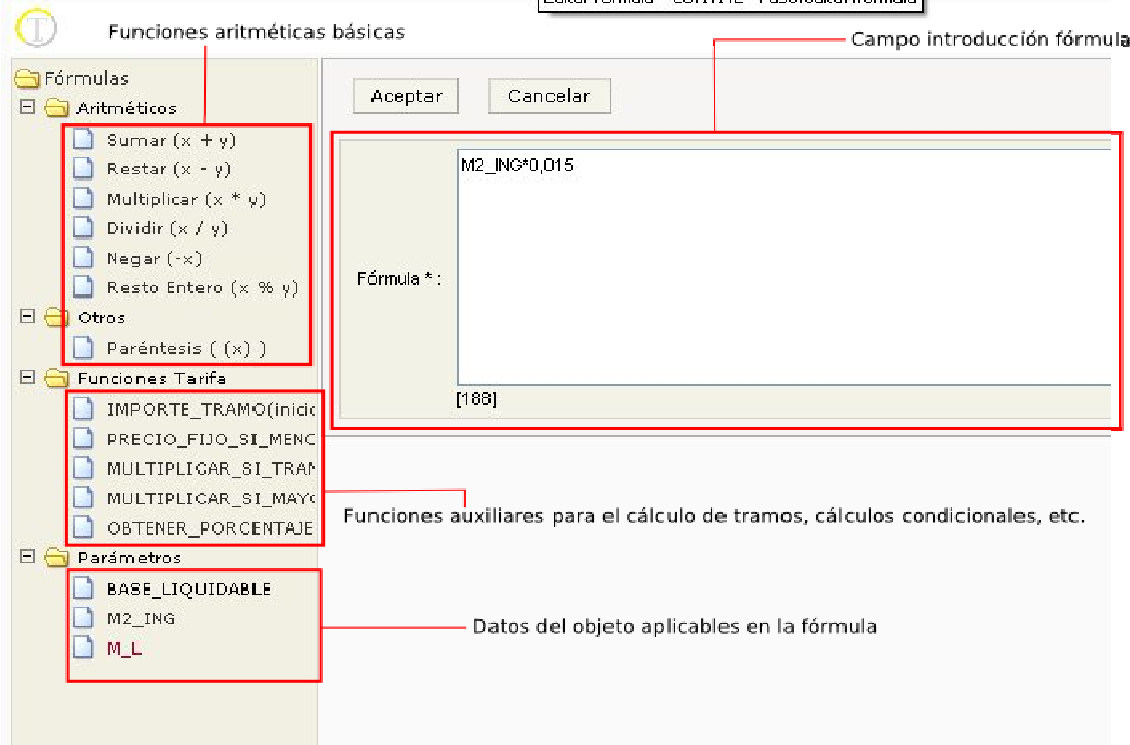

Los apartados que se encuentran en la parte izquierda proporcionan ayuda a la hora de especificar la tarifa. Si se pulsa sobre alguno de sus componentes, automáticamente se añaden al campo fórmula de la parte derecha.

Una vez completada la especificación de la tarifa si se pulsa el botón "Aceptar" se validará la formula de la tarifa para comprobar que tiene el formato correcto, mostrándose un error en caso contrario.

#### **2.2 Especificación de antiguas tarifas 01 (Precio fijo)**

Las tarifas de precio fijo se especifican introduciendo dicho importe en el campo fórmula de la tarifa, como muestra la siguiente imagen:

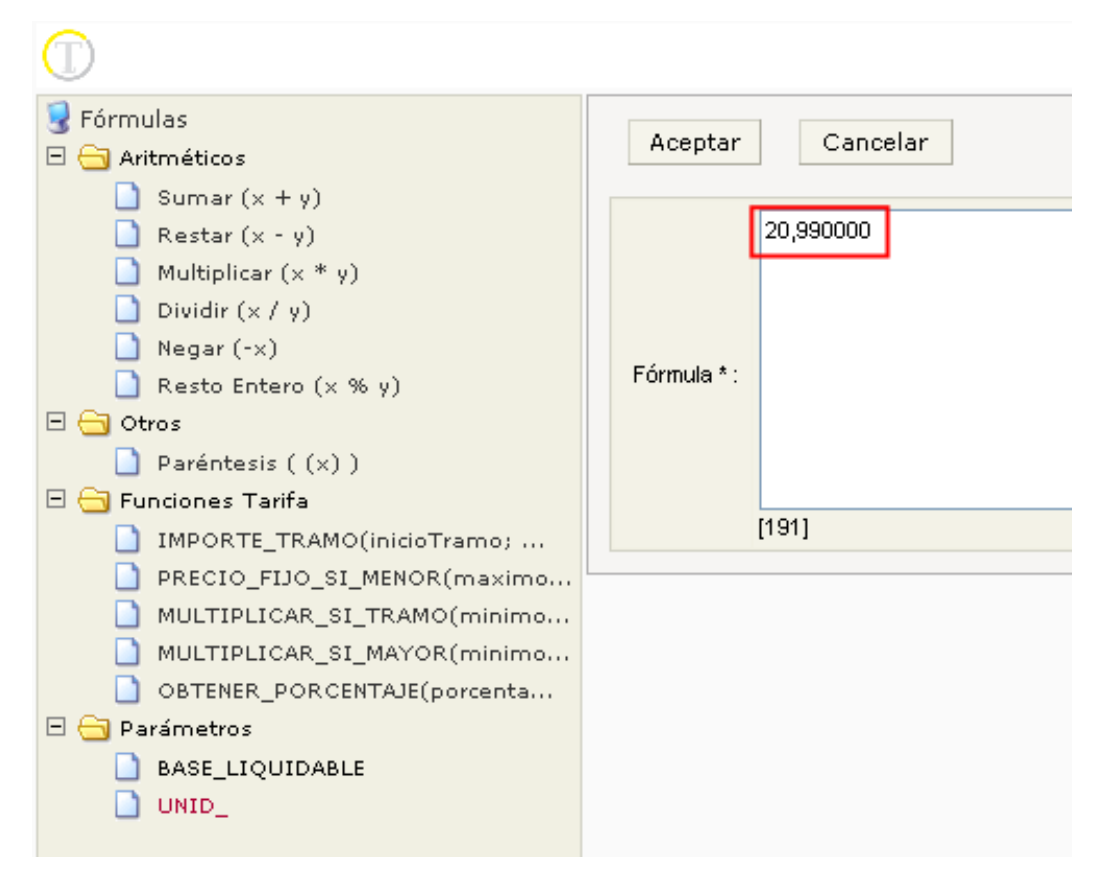

Pueden especificarse tantos decimales como se estime conveniente.

#### **2.3 Especificación de antiguas tarifas 10-14 (Operación por valor ocurrencia)**

Las tarifas podrán emplear cualquier valor con naturaleza numérica de entre los datos del objeto tributario, así cualquier tarifa tipo 10-14 de SIAL se especificaría de la siguiente manera:

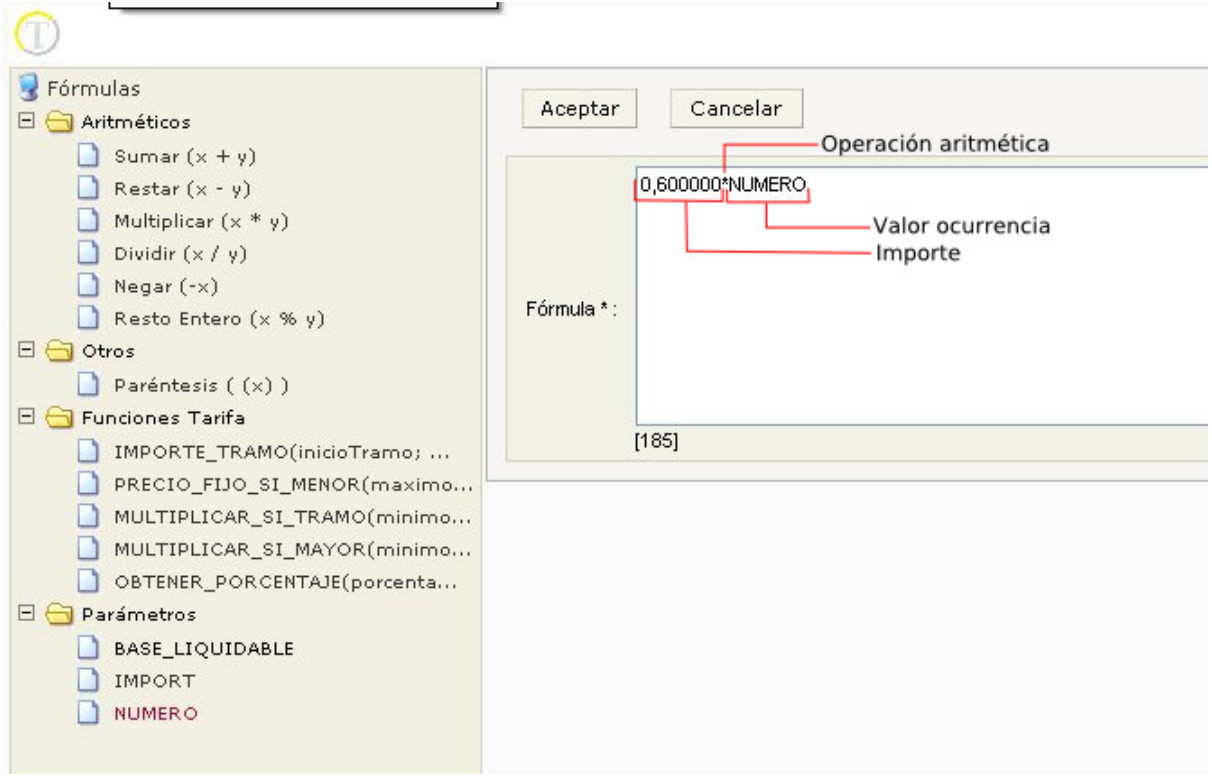

 La principal diferencia es que los campos del objeto tributarios ya no se especifican haciendo referencia a su posición en los datos (V1, V2, V3….) sino utilizando como referencia su nombre corto, es decir, tal y como aparecen en la parte izquierda del editor de fórmulas.

Más ejemplos de este tipo de fórmulas:

**Tipo tarifa 10: 0,60 \* NUMERO Tipo tarifa 11: 0,60 / NUMERO Tipo tarifa 12: OBTENER\_PORCENTAJE(7,0;NUMERO) Tipo tarifa 13: 0,60 + NUMERO Tipo tarifa 14: 0,60 - NUMERO** 

#### **2.4 Especificación de antiguas tarifas 20 y 25 (Compleja)**

Este tipo de tarifas son una evolución de las anteriores ya que pueden utilizarse varios campos del objeto tributario. La mecánica sería la misma que la anterior:

**Tipo tarifa 20: 0,60 \* NUMERO \* M2\_ING** 

Una tarifa 25 se diferencia en que tienen un importe mínimo así que habría que especificarla de la siguiente manera:

**Tipo tarifa 25: 1,25 + (0,60 \* NUMERO \* M2\_ING)** 

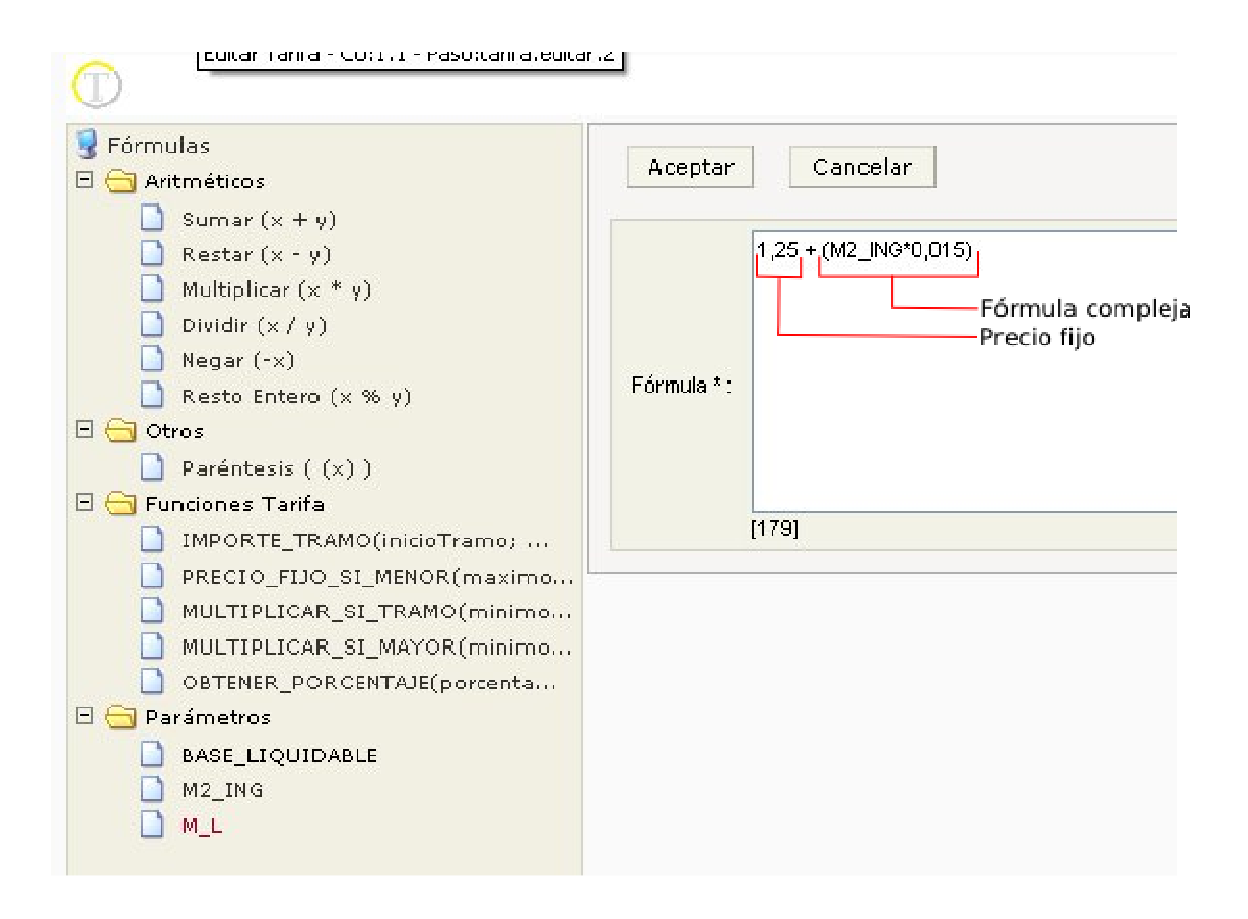

#### **2.5 Especificación de antiguas tarifas 40 (% sobre cuota concepto anterior)**

Estas tarifas, típicas de los conceptos de IVA, se especifican en dos pasos:

1º Especificar que la tarifa se calculará en base a otro concepto y elegir el mismo.

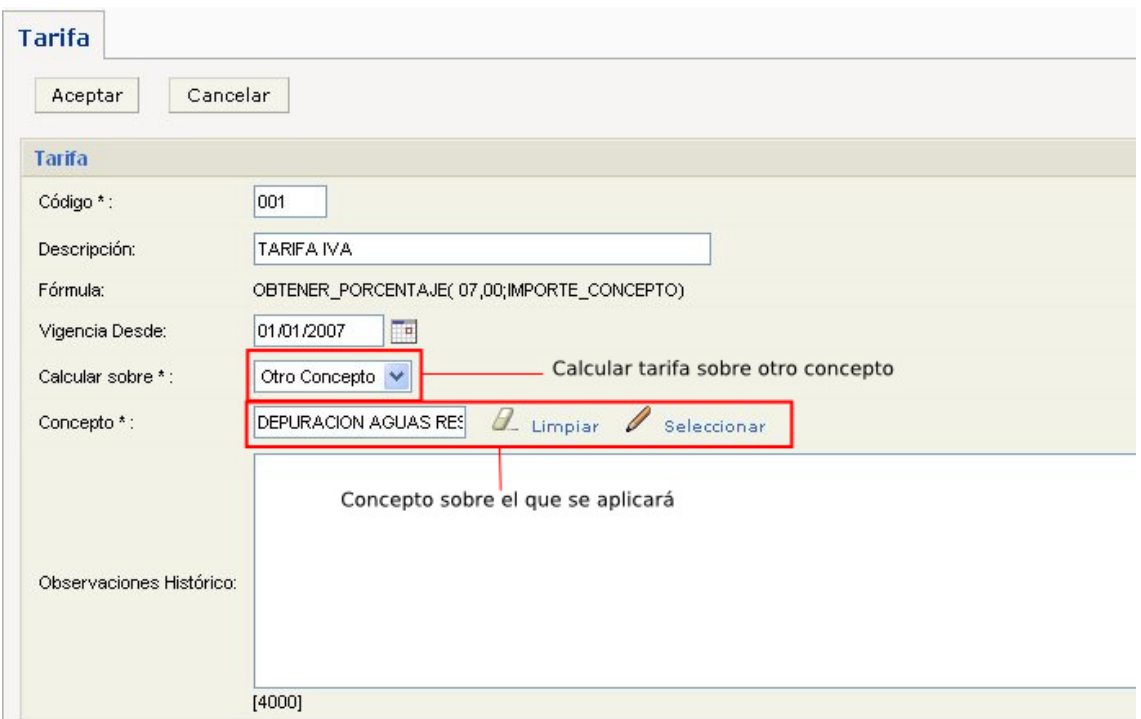

2º Establecer en la fórmula el porcentaje sobre el importe del concepto.

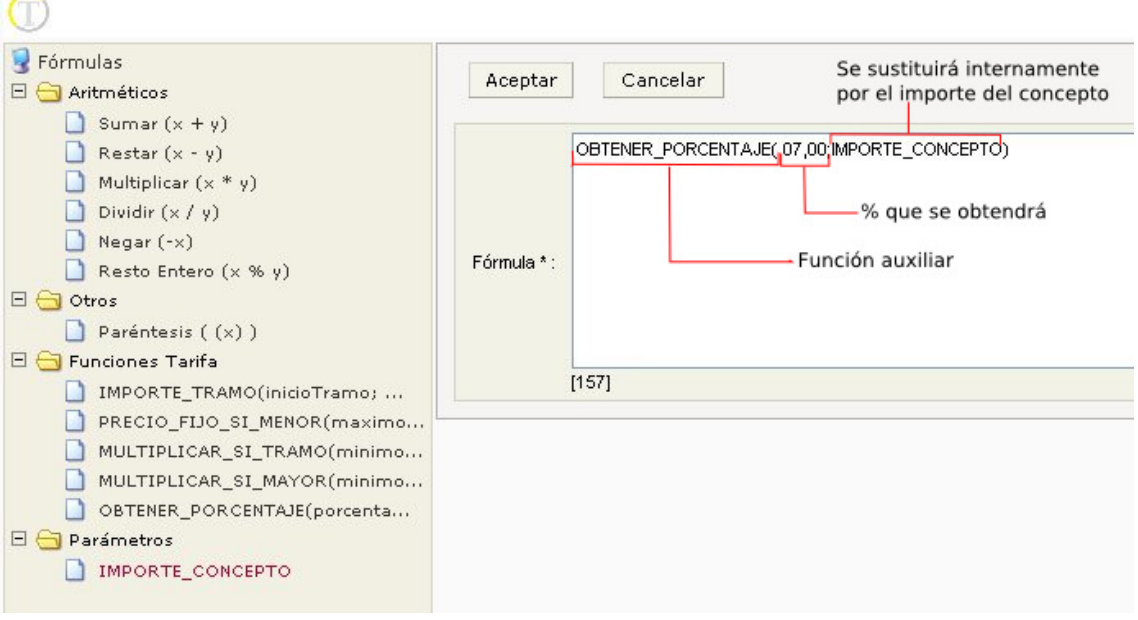

**Tipo fórmula 40: OBTENER\_PORCENTAJE(7,0;IMPORTE\_CONCEPTO)** 

#### **2.6 Especificación de antiguas tarifas 50-52**

Este tipo de tarifas se especificarán como una sola, es decir, si antes había una tarifa con el precio fijo y otra por cada tramo (51 ó 52), ahora se podrá especificar esta información en una sola tarifa.

1º Especificamos que la tarifa se calcula en base a los datos del objeto.

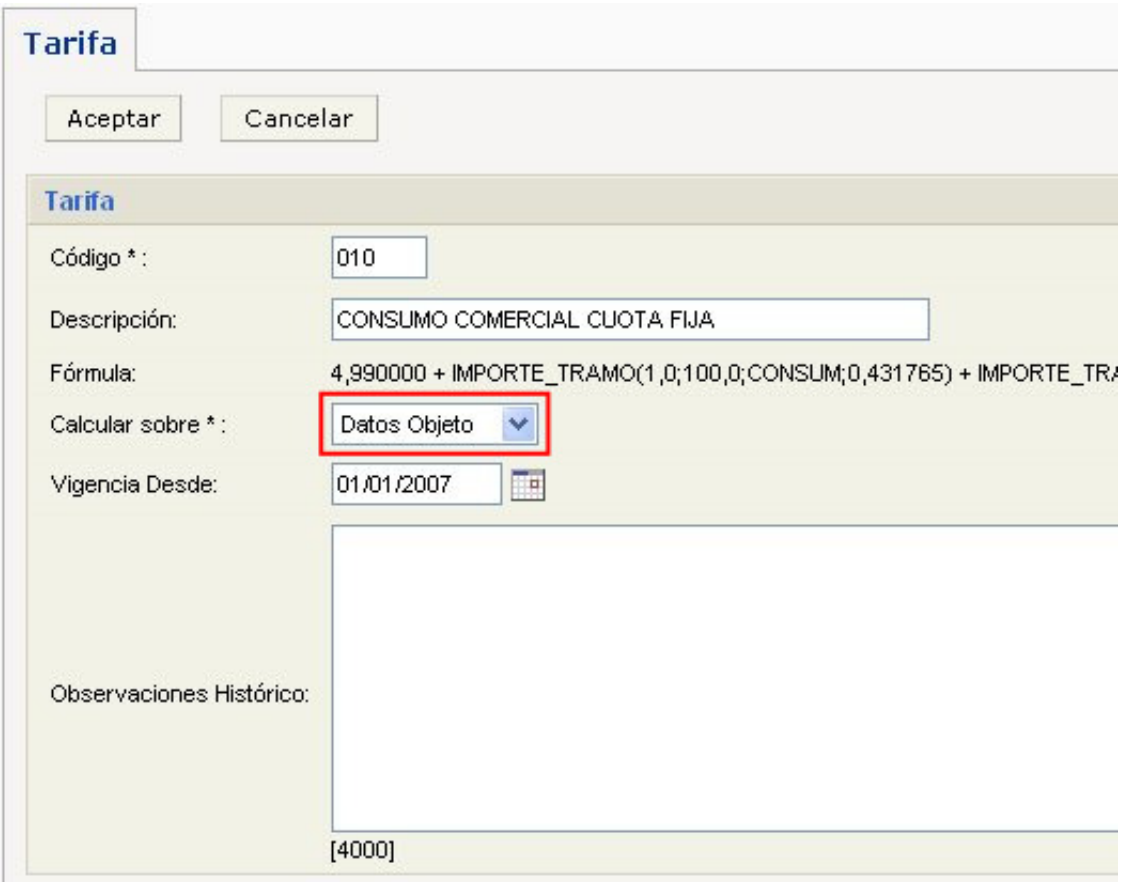

2º Especificamos la fórmula de la tarifa. En el gráfico podemos observar a que se corresponde cada operando de la fórmula:

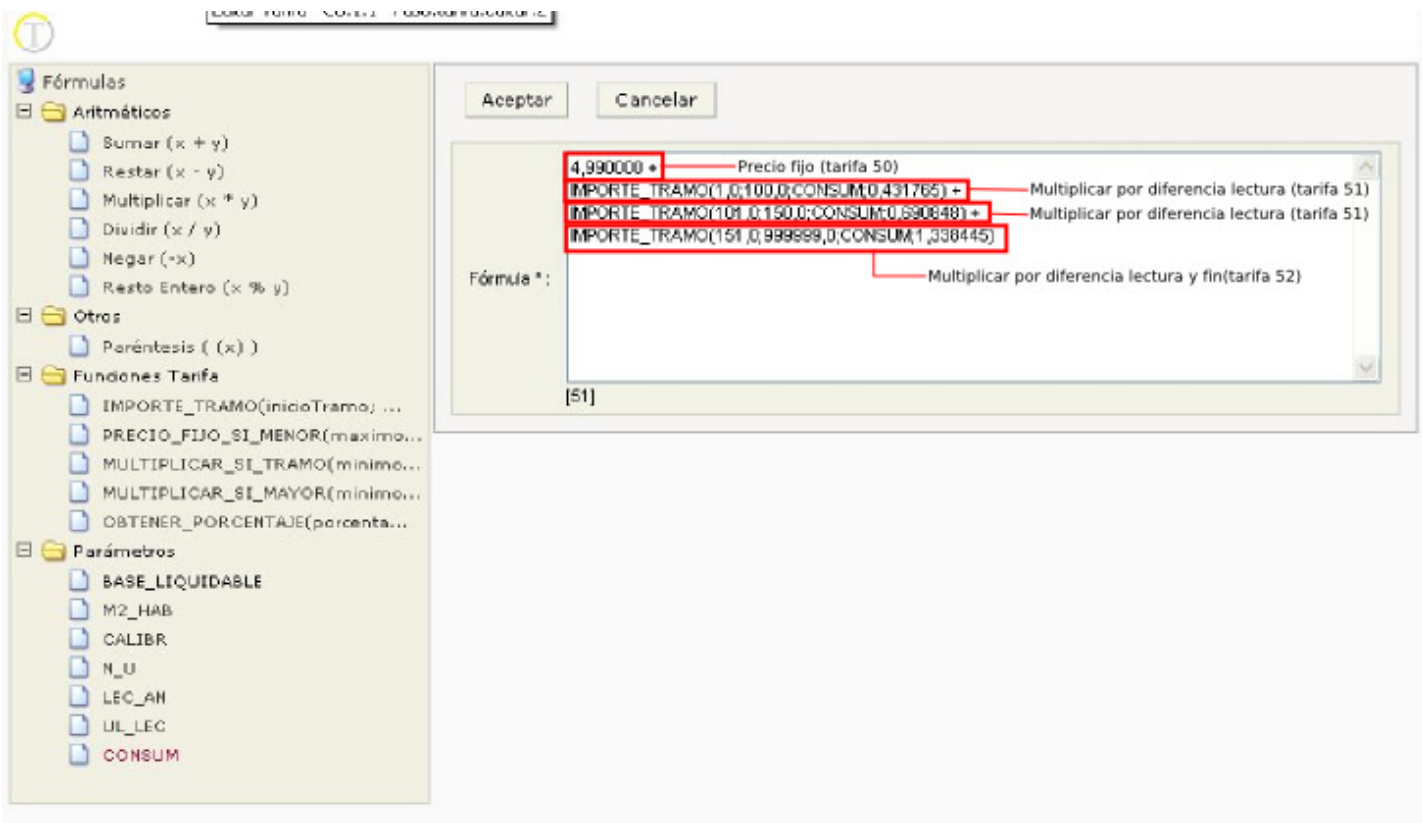

Para especificar los tramos se utiliza la función auxiliar IMPORTE\_TRAMO. En ella se definen 4 parámetros: inicio del tramo, fin del tramo, consumo y precio. La tarifa anterior tendría tres tramos, cada uno con su respectivo precio: de 1 a 100 a 0,431 €; de 101 a 150 a 0,6908 €; de 151 a 999999,9 a 1,338 €. Así:

#### **IMPORTE\_TRAMO(101,0;150,0;CONSUM;0,6908)**

Significa que el consumo (CONSUM, que se sustituye internamente) que esté entre 101 y 150 se cobra a 0,6908. Atención, no todo el consumo (eso se hará con otra función auxiliar) sino sólo el que se encuentre en ese tramo. Si por ejemplo el consumo es 115, sería 14 \* 0,6908. Si el consumo es 200 sería 49 \* 0,6908. Si el consumo es 90, sería 0 \* 0,6908. Este último caso permite que se pueda especificar todos los tramos en una única tarifa ya que si el consumo no alcanza los tramos superiores éstos devuelven cero y no cuentan en el importe final.

Ejemplo completo:

 $\curvearrowright$ 

**4,99 + IMPORTE\_TRAMO(1,0;100,0;CONSUM;0,5) + IMPORTE\_TRAMO(101,0;150,0;CONSUM;0,6908) + IMPORTE\_TRAMO(150,0;999999,0;CONSUM;1,33)** 

Con un consumo de 115,0 daría como resultado:

```
4,99 + 
100,0 * 0,5 + 
15 * 0,6908 + 
      0
```
#### **2.7 Especificación de antiguas tarifas 60-61**

Al igual que el caso anterior este tipo de tarifas se unen en una sola. Cambiarían las funciones auxiliares.

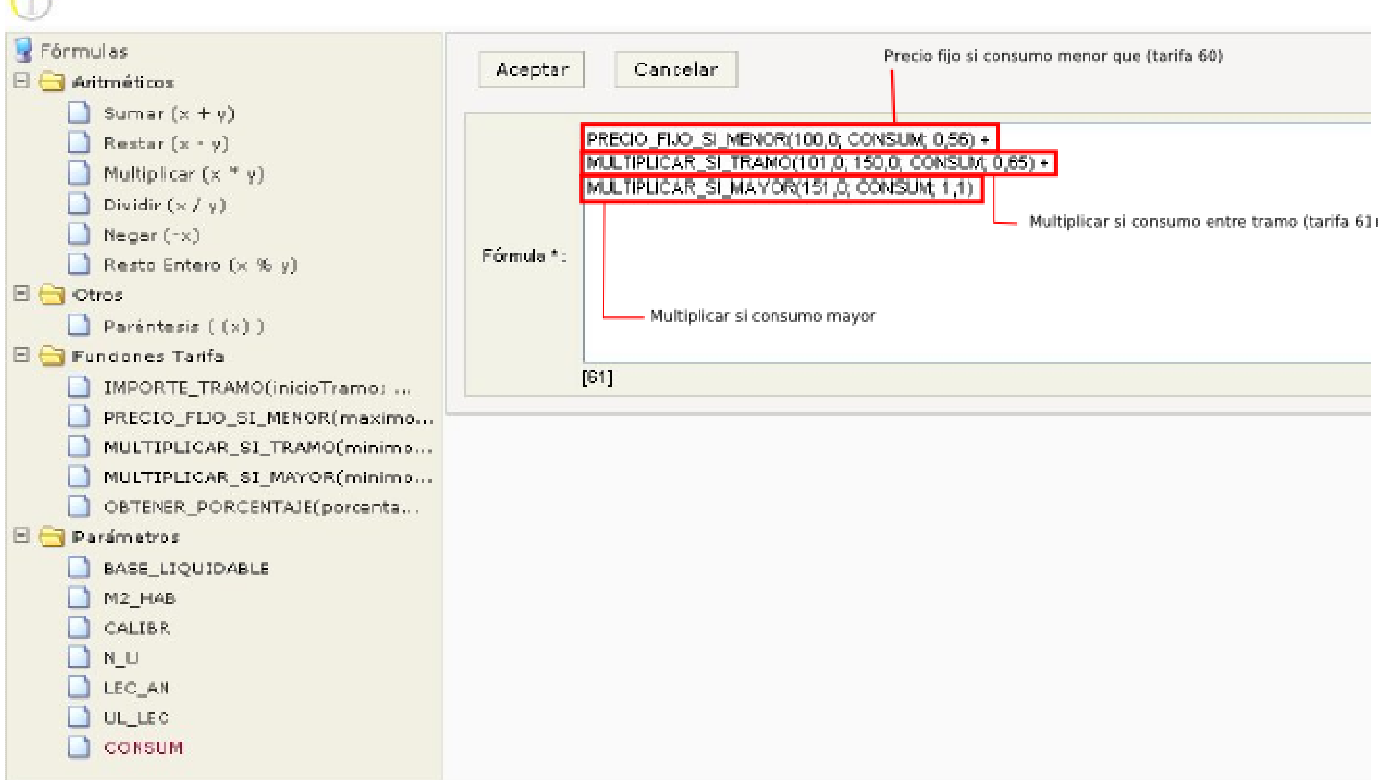

#### **PRECIO\_FIJO\_SI\_MENOR(100,0;CONSUMO;0,56)**

Esta función aplica el precio fijo si el consumo es menor que 100,0, es decir, si el consumo es 99,0 el importe total sería 0,56 €. Si el consumo en mayor que 100,0 devuelve cero.

#### **MULTIPLICAR\_SI\_TRAMO(101,0;150,0;CONSUM;0,65)**

Esta función realiza CONSUM \* 0,65 (multiplica todo el consumo por el precio) si el consumo se encuentra entre 101,0 y 150,0) sino devuelve cero.

#### **MULTIPLICAR\_SI\_MAYOR(151,0;CONSUM;1,1)**

Esta función realiza CONSUMO \* 1,1 si el consumo es mayor que 151,0 sino devuelve cero.

Si unimos todas las anteriores:

```
PRECIO_FIJO_SI_MENOR(100,0;CONSUMO;0,56) + 
MULTIPLICAR_SI_TRAMO(101,0;150,0;CONSUM;0,65) + 
       MULTIPLICAR_SI_MAYOR(151,0;CONSUM;1,1)
```
Para un consumo de 115,0 tendríamos:

$$
\begin{array}{cc}0&+\\115,0&*\\0\end{array}\quad 0,65\ +
$$

#### **2.8 Especificación de antiguas tarifas 70-71**

Este conjunto de tarifas es igual que el anterior sólo que siempre se aplica un precio fijo por lo que quedaría:

```
4,99 + 
MULTIPLICAR_SI_TRAMO(101,0;150,0;CONSUM;0,65) + 
    MULTIPLICAR_SI_MAYOR(151,0;CONSUM;1,1)
```
Para un consumo de 115,0 tendríamos:

```
 4,99 + 
                115,0 * 0,65 + 
 0
```
#### **2.9 Especificación de antiguas tarifas 80-82**

Como en los casos anteriores estas tarifas se unen en una sola. Son parecidas a las tarifas 50 con la diferencia de que el precio fijo se obtiene mediante una fórmula compleja donde pueden intervenir los diferentes datos del objeto tributario. Los tramos se especifican también mediante la función auxiliar IMPORTE\_TRAMO.

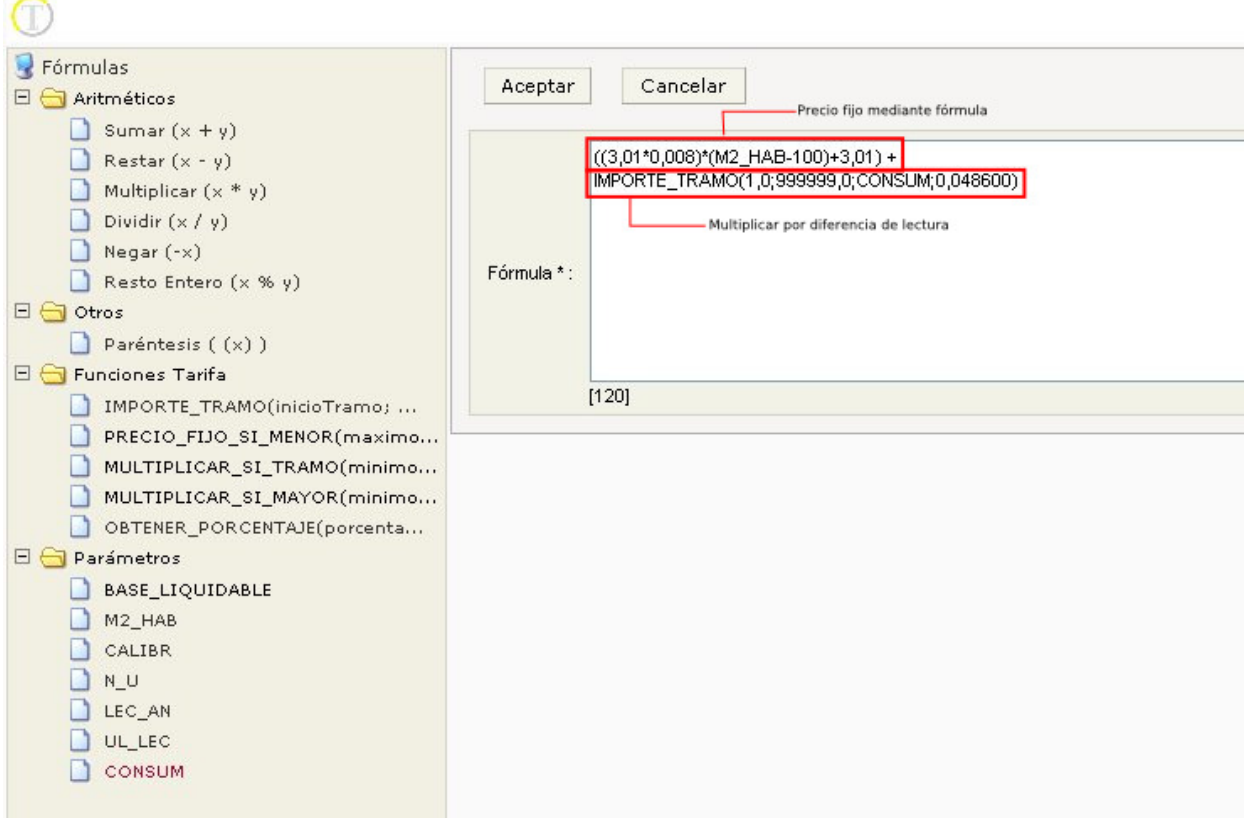

 $((3,01*0,008)*(M2_HAB-100)+3,01) +$ **(IMPORTE\_TRAMO(1,0;999999,0;CONSUM;0,048600))** 

### **2.10 Especificación de antiguas tarifas 90 (Precio introducción manual)**

Definir este tipo de tarifa se reduce a seleccionar "Precio manual" en el campo Calcular sobre, dejando la fórmula vacía (si la fórmula no está vacía se ignora).

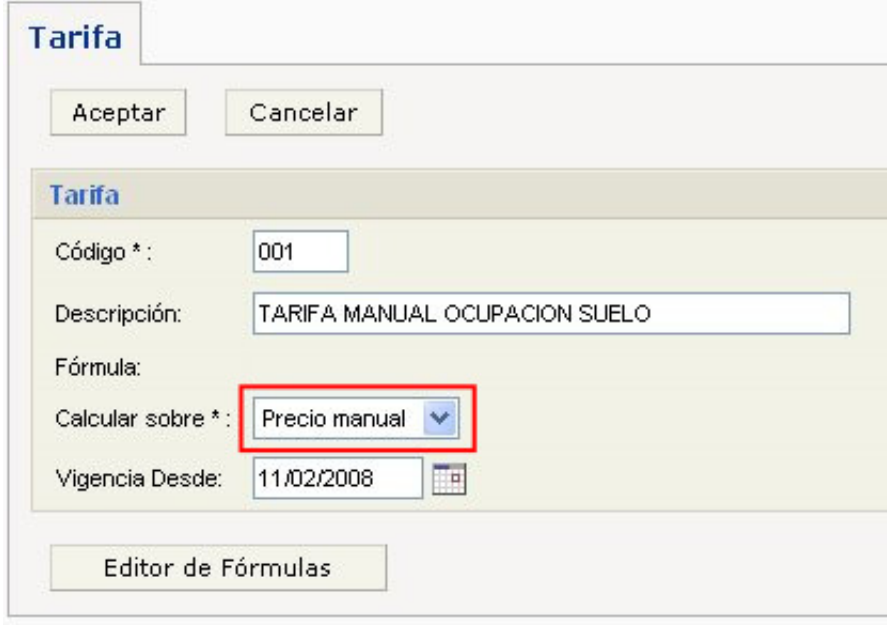

**NOTA IMPORTANTE: Todas las cantidades especificadas en la fórmula de la tarifa deben especificarse con decimales.** 

> **1,0 Correcto 0,55 Correcto 1,00 Correcto 1,092389 Correcto**   $1 \rightarrow$  **Error**  $100, \rightarrow$  **Error**